Konfiguration eines Samba-File-Servers unter Linux zur Anbindung von Windows-Clients

> Projektmitglieder: Anne Emmerich, Elena Gappel Carolin Graf, Tanja Theis

Projekt im Fach Kommunikationstechnik

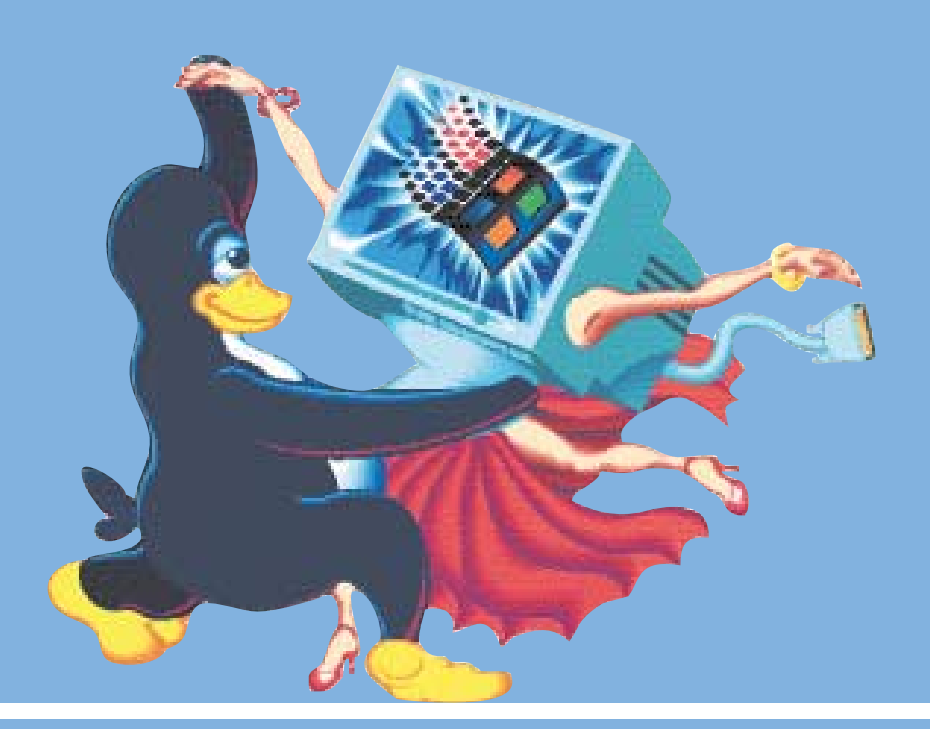

# Inhaltsverzeichnis

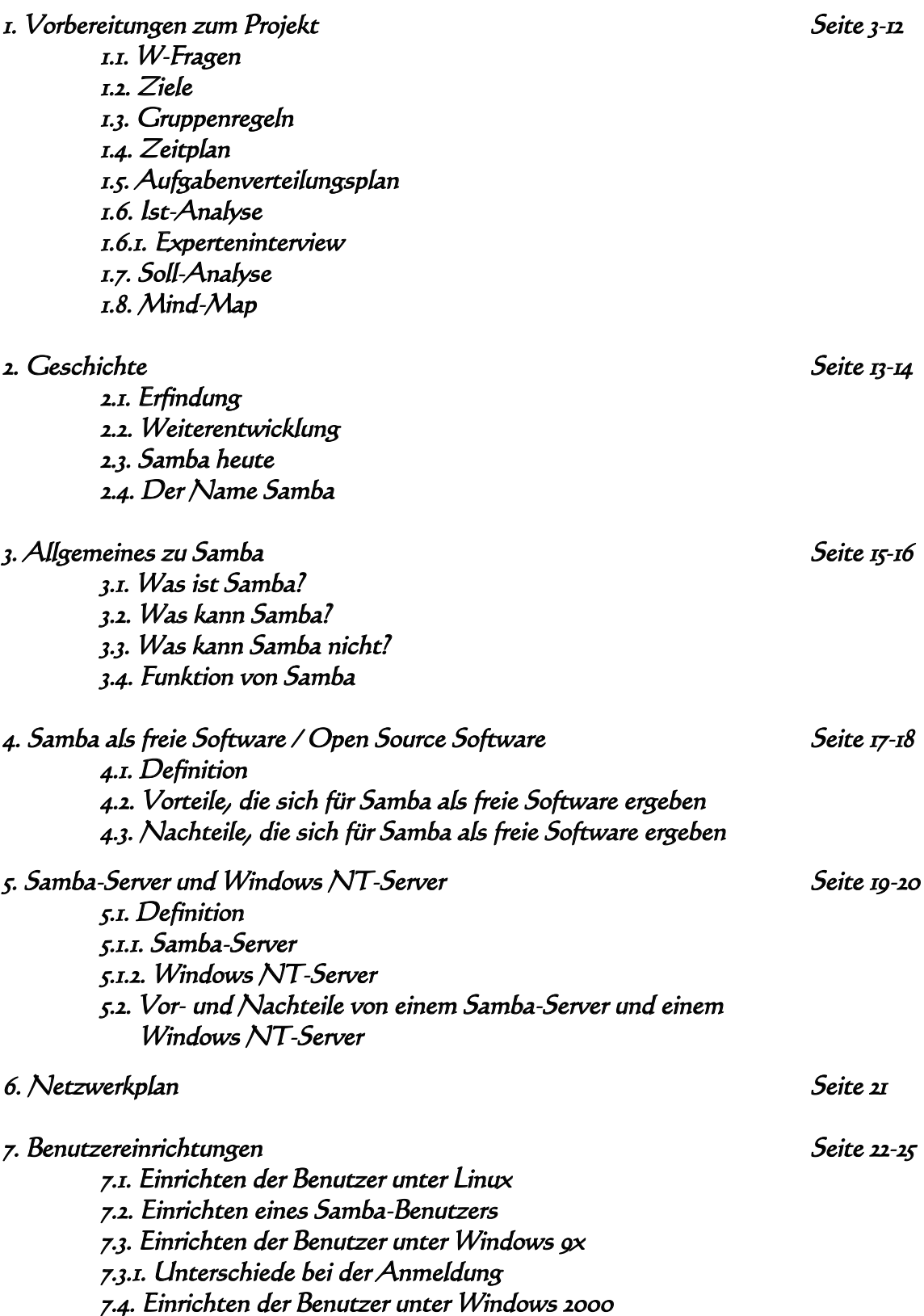

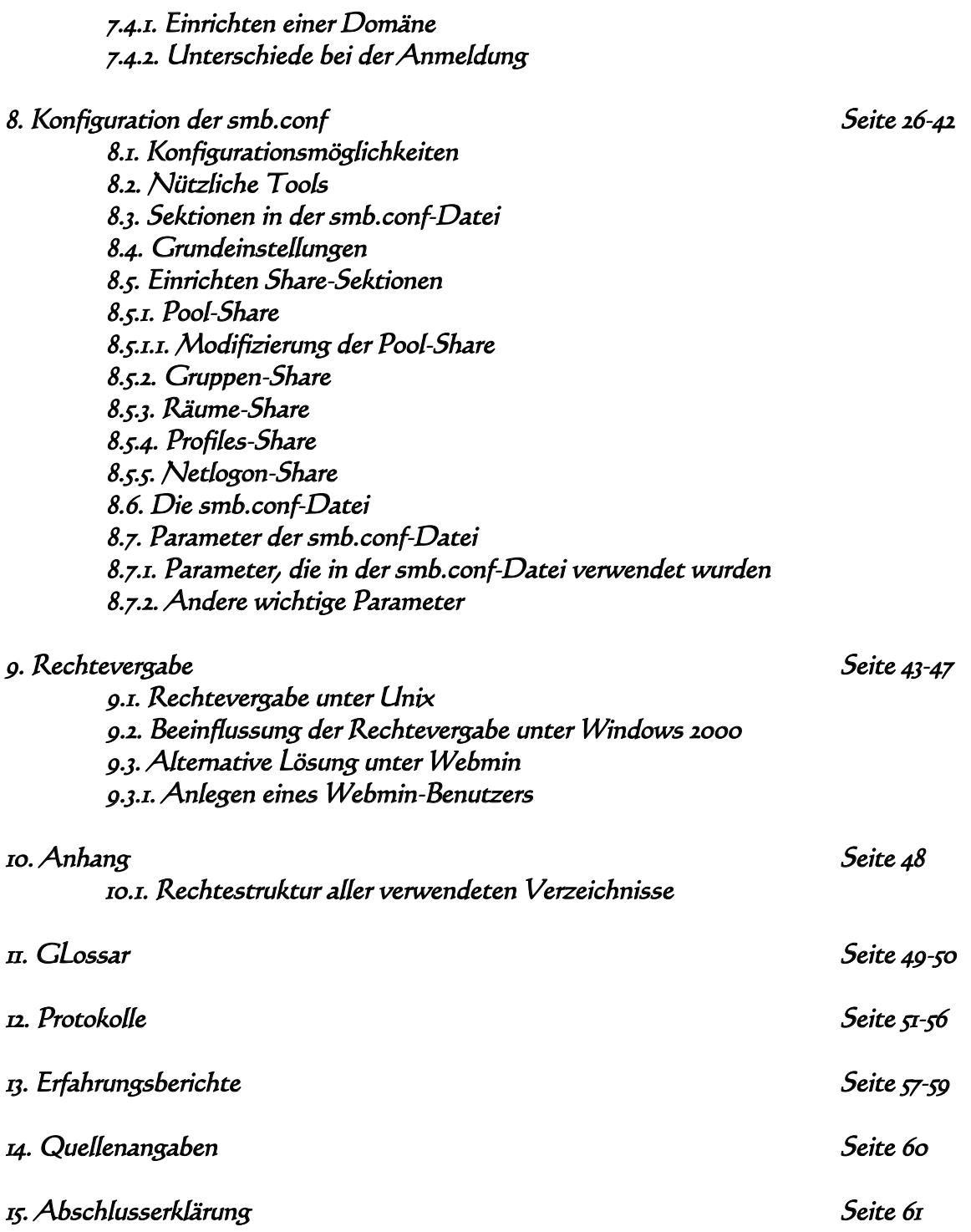

3

# 1. Vorbereitungen zum Projekt

# 1.1. W-Fragen

### **Was?**

Konfiguration eines Samba-File-Servers unter dem Betriebssystems Linux zur Anbindung von Windows-Clients, zugeschnitten auf ein Schulnetzwerk inkl. Dokumentation.

### **Wer?**

Gruppenteilnehmer sind: Elena Gappel, Tanja Theis, Carolin Graf, Anne Emmerich

#### **Warum?**

Samba ist eine kostengünstige Lösung einen Server zur Anbindung von Windows-Workstations bereitzustellen. Es soll versucht werden ein funktionsfähiges Schulnetzwerk zu simulieren.

#### **Wozu?**

Durch die intensive Auseinandersetzung mit dem Themengebiet wollen wir fundierte Kentnisse über Samba, Linux und Netzwerke erlangen.

### **Mit wem?**

Unsere Projektbetreuer sind Herr Scheib und Herr Schorr, die uns bei auftretenden Problemen unterstützen. Außerdem ist das Projekt als Teil des großen Projekts Apache/Samba/Firewall zu sehen.

#### **Für wen?**

Ziel ist es Samba für den Einsatz im Schulnetzwerk der BBS-Neustadt aufzubereiten. Momentan sind die Lehrer, die das Schulnetzwerk betreuen, zeitlich stark belastet und haben wenig Zeit, sich in Alternativen für einen Server einzuarbeiten. Zudem sollen Erfahrungen für den späteren beruflichen oder auch privaten Gebrauch gesammelt werden.

#### **Wie?**

Zuerst werden die Hintergrundinformationen gesammelt und die theoretischen Gebiete bearbeitet. Mit dem daraus erworbenen Wissen soll dann der Server konfiguriert, sowie die Workstations für die Anbindung vorbereitet werden.

### **Womit?**

Uns stehen die vorinstallierte Samba-Software auf einem Linux-Rechner, sowie ein Windows98 und 2000-Client zur Verfügung.

4

### **Wann?**

Das Projekt beginnt am 22.10.2001. Abgabetermin der Dokumentation ist am 01.02.2002. Die Präsentation ist für die Woche zwischen dem 18.02. und 22.02. anberaumt.

#### **Wo?**

Die folgenden Räume werden während der Projektphase genutzt : B210, B216, B216a, B217.

## 1.2. Ziele

### **Ziele bezogen auf:**

#### **unsere Gruppe:**

- Fähigkeiten im Umgang mit Netzwerken zu erwerben und auszubauen
- Erfahrungen in bezug auf Teamarbeit zu sammeln
- Kenntnisse aus Projektmanagement zu festigen

### **die Projektarbeit:**

- soll im Zeitrahmen bleiben

- soll in der Schule zum Einsatz kommen können

### **unsere Zukunft:**

- Samba im Beruf und privat anwenden zu können
- andere Betriebssysteme und Programme kennen zu lernen

## 1.3. Gruppenregeln

- 1) Aussprechen lassen und die Meinungen anderer respektieren
- 2) Ausgearbeitete Themen ordentlich und termingerecht abgeben
- 3) Stärken und Schwächen der anderen akzeptieren
- 4) Bevor es zu Unstimmigkeiten kommt ein Feedback geben

# 1.4. Zeitplan

### Vorbereitung

1. Themenfindung 2. Erstellung der W-Fragen 3. Ziele setzen 4. Gruppenregeln festlegen Zeitraum: 22.10.01-16.11.01

## Theoretischer und praktischer Teil

1. Aufgabenverteilung 2. Material-/Literaturrecherche 3. Auswertung und Verbesserung 4. Rückmeldung vom Betreuer über die bereits verfassten Dokumente 5. Praktische Aufgaben am Rechner Zeitraum: 20.12.01-19.01.02

## Fertigstellung

1.Erstellung der Dokumentation bezogen auf das Projektthema 2.Layout der Projektmappe 3.Korrekturlesen, Fehlerbehebung 4.Druck, Binden der Mappe Zeitraum: 21.01.02-30.01.02

# 1.5. Aufgabenverteilungsplan

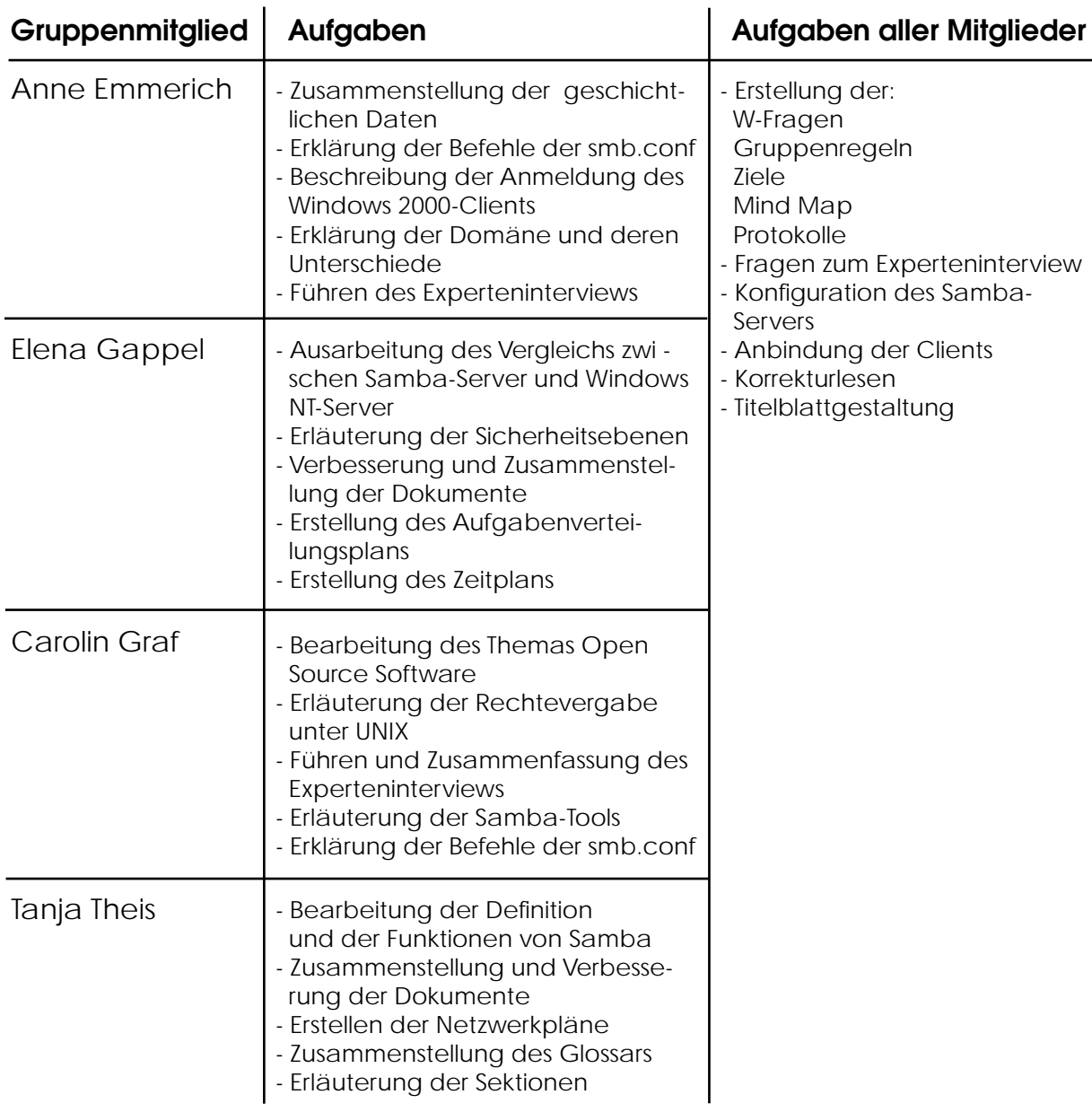

 $\mathcal{L}^{\text{max}}_{\text{max}}$  and  $\mathcal{L}^{\text{max}}_{\text{max}}$ 

# 1.6. Ist-Analyse

## A ) Dokumentenanalyse

Die Dokumentenanalyse wird von jedem Gruppenmitglied selbständig durchgeführt, wobei die Informationen zum Teil aus dem Internet stammen, sowie aus fachspezifischen Lektüren, bzw. Samba-Büchern.

## B ) Expertenbefragung

### **Vorüberlegungen**

Von Herrn Scheib haben wir von Herrn Leilich erfahren, der das Schulnetzwerk der BBS Technik in Ludwigshafen betreut. Dort wird seit einiger Zeit ein Samba-Server eingesetzt. Mit Herrn Leilich wollen wir das Experteninterview durchführen. Dazu werden mögliche Fragen zusammengestellt, die hilfreich für die Konfiguration sein könnten.

### **Kontaktaufnahme mit dem Experten**

Der Termin für das Experteninterview wird telefonisch für den 14.01.2002 um 13:00 Uhr vereinbart.

### **Absprache mit dem projektbetreuenden Lehrer**

Es findet eine Absprache über die aktuelle Situation statt, bei der dem Projektbetreuer Herr Scheib der Fragenkatalog zur Bewertung vorgelegt wird.

### **In der Gruppe**

Die formulierten Fragen werden noch einmal überarbeitet. Carolin Graf und Anne Emmerich werden ausgewählt, das Interview durchzuführen.

### **Terminbestätigung**

Den Termin lassen wir uns über das Internet von Herrn Leilich bestätigen. Gleichzeitig wird ihm ein Überblick über den Fragenkatalog zur Vorbereitung seiner Antworten gegeben.

### **Expertenbefragung**

Anne und Carolin führen das Interview mit dem Studienrat Herr Leilich am technischen Gymnasium in Ludwigshafen durch.

### **Auswertung**

Die Auswertung des mitgeschriebenen und mit dem Diktiergerät aufgenommenen Interviews übernimmt die Gruppe gemeinsam.

### **Rückmeldung**

Unsere erarbeitete Endversion des Interviews lassen wir Herrn Leilich zukommmen, damit er sich davon überzeugen kann, dass seine Antworten richtig ausgewertet wurden.

8 | **B** 

## 1.6.1 Experteninterviev

Fragen über die Person:

### **Stellung in der Schule, zu unterrichtende Fächer**

Herr Leilich ist Studienrat an der BBS Technik in Ludwigshafen, der zur Zeit nur Informationstechnik unterrichtet.

### **Wie lange betreuen Sie bereits das Schulnetzwerk?**

Seit 8-10 Jahren betreut er das Schulnetzwerk. Momentan helfen ihm fünf Kolllegen, die alle eine entsprechende technische Ausbildung haben, das Netzwerk, das insgesamt 200 Rechner miteinander verbindet, in Stand zu halten. Pro Woche muss er dafür circa sieben Stunden investieren.

### **Was sind Ihre Aufgaben?**

Vor allem übernimmt Herr Leilich zusammen mit zwei Kollegen administrative Aufgaben, sowie die didaktische Netzwerkkonfiguration, das heißt er schreibt selbst Programme zur Optimierung der Einstellungen. Außerdem ist er für die Pflege der Homepage verantwortlich.

Fragen zu Samba:

### **Wie haben Sie von Samba erfahren?**

Herr Leilich hat durch diverse Artikel in Fachzeitschriften über den Einsatz und die Möglichkeiten, die Samba bietet, erfahren. Außerdem hat er sich später Bücher über dieses Thema gekauft.

#### **Hatten Sie vorher einen anderen Server, z.B. Windows NT? Wenn ja, warum haben Sie sich nun für Samba entschieden?**

Bevor Samba als Server integriert wurde, wurde ein Novell Netware Server eingesetzt. Zusätzlich wurde ein Windows NT-Server angeschafft, obwohl dazu keine Notwendigkeit bestand. Jedoch gab es beim Einsatz zweier verschiedener Server-Betriebssysteme sowohl für die Administratoren, wie auch für die Benutzer Probleme, so dass man sich für einen Server entschieden hat, der vorher noch nicht als Server eingesetzt wurde. Zur Zeit kommen alle drei Server zum Einsatz, wobei der Novell Netware- und Windows NT-Server nach und nach durch Samba vollständig ersetzt werden sollen.

### **Warum haben Sie an ihrer Schule Samba als Server eingesetzt?**

Samba ist eine gute Alternative als Server. Hervorzuheben sind seine Schnelligkeit und Zuverlässigkeit. Außerdem bietet er alle Funktionen, die benötigt werden.

### **Wie lange nutzen Sie Samba als Server bereits? Welche Version?**

Seit den Herbstferien 2001 ist Samba an der BBS Technik in Luwigshafen im Einsatz. Um Windows 2000-Clients über den Samba-Server, der als PDC konfiguriert ist, integrieren zu können, musste eine ältere Version für die Version 2.2.1.a weichen.

9

### **Wie nutzen Sie Samba? (File-Server, PDC, Printserver)**

Samba wird sowohl als File- und Printserver, wie auch als PDC als Login-Server genutzt.

#### **Wie haben Sie den Samba-Server konfiguriert? (mit Webmin, SWAT, oder mit der smb.conf direkt)**

Ein Großteil wird mit Webmin konfiguriert, weil es sehr übersichtlich und komfortabel ist. Massensachen, wie z.B. Maschinen- oder Benutzerkonten anlegen, werden mit Hilfe von Shellskripten, oder "copy" und "paste" in der smb.conf mit dem Texteditor bewältigt.

#### **Was kann Samba als Schulserver leisten?**

Es gibt keine explizite Funktion, die Samba als Schulserver hervorhebt. Auch kommt es zu keinen erheblichen Kosteneinsparungen. Allerdings müssen Updates nicht zusätzlich gekauft werden.

![](_page_9_Figure_6.jpeg)

#### **Wie sieht die Struktur ihres Schulnetzwerkes aus?**

### **Wie viele Clients sind an den Server angeschlossen? Nur Windows-Clients oder auch andere?**

Es sind nur Windows 2000-Workstations an den Server angeschlossen. Noch sind nur 50 Rechner an den Samba-Server angebunden, aber mit dem Abbau der Novell Netware- und Windows NT-Server werden weitere Rechner hinzukommen. Dafür soll ein zweiter Samba-Server dann in das Schulnetzwerk integriert werden.

**Welche Erfahrungen konnten Sie bisher sammeln? Gab es Probleme oder Komplikationen? Wenn ja, welche und wie wurden die Probleme behoben?** Die Rechtestruktur unterscheidet sich von der gewohnten Struktur von Novell Netware. Deshalb gab es zu Beginn Probleme bei der Vergabe der Rechte für die Shares, die aber schnell gelöst werden konnten.

Am Anfang konnten keine Windows 2000-Workstations an den Samba-Server angebunden werden. Durch den Einsatz der neueren Version konnte auch dieses Problem beseitigt werden.

Ein weiteres Problem machte die Sicherung der Profile der Schüler, zumal die Profile so aussehen sollen, wie die Lehrer es vorgeben, und nicht so wie die Schüler sie gerne einstellen würden. Um dies zu gewährleisten wurden die Profil-Verzeichnisse auf nicht schreibbar gesetzt. Dadurch entstehen beim Starten geringere Ladezeiten, beim Beenden erscheint jedoch eine Fehlermeldung, weil keine Profile abgespeichert werden dürfen.

Ein bisher ungelöstes Problem bereitet die plötzlich auftretende Fehlermeldung der Stationen, sie hätten kein gültiges Maschinenkonto mehr. Abhilfe soll hier ein Patch schaffen, der auf allen Stationen ausgeführt wird.

**Aus Ihrer Sicht: Welche Vor- und Nachteile bringt Samba als Server mit sich?** Ein großer Vorteil bringt die einfache Konfiguration über den Texteditor oder Webmin, was gleichzeitig die Fehlersuche erleichtert. Außerdem ist es möglich mit Skripten die Einstellungen elegant zu erweitern.

#### **Würden Sie Samba weiterempfehlen?**

Ja, denn die Einarbeitung und auch die Umstellung von anderen Serverbetriebssystemen fallen sehr leicht.

#### **Kennen Sie weitere Schulen, die Samba einsetzen, oder Schulen, die an Windows NT bzw. Novell Netware festhalten?**

Samba-Server: BBS Technik Worms

Windows NT-Server: BBS Mainz, BBS Kaiserslautern

Novell-Netware-Server: BBS2 Ludwigshafen, BBS Nieder-Olm, BBS Pirmasens

11 1

### **Können Sie sich erklären, warum nicht noch mehr Schulen auf Samba umgestiegen sind?**

Das läßt sich wohl an der mangelnden Erfahrung mit Linux zurückführen, die wahrscheinlich abschreckt, Samba einzusetzen. Schließlich kann Samba nur auf Rechnern mit einem Unix-Betriebssystem installiert werden.

# 1.7. Soll-Analyse

Mit der gesamten Gruppe wird eine Analyse darüber gemacht, wie das Projekt unserer Ansicht nach ausgearbeitet wird und wo Schwerpunkte gesetzt werden sollen.

Es soll eine Dokumentation erstellt werden, die eine Anleitung zur Einrichtung eines Samba-Servers bietet. Diese soll so einfach formuliert sein, dass ein Benutzer, der sich noch nicht ausreichend über Samba informiert hat, nach der gegebenen Anleitung arbeiten kann.

Unser Vorgehen wird Schritt für Schritt festgehalten, was die Einfachheit garantieren soll. Um die einzelnen Punkte, die ausgearbeitet werden sollen, in eine Übersicht zu bringen haben wir uns überlegt, eine Mind-Map zu erstellen.

![](_page_12_Figure_0.jpeg)

# 2. Geschichte

# 2.1. Erfindung

Andrew Tridgell, ein Informatikstudent am Computer Sience Lab an der Australia National University in Canberra hatte im Dezember 1991 das Problem, dass er mit seinem DOS-Rechner auf den SMB-Server von DEC (Pathwork) zugreifen wollte.1 Ein SMB-Server benutzt das von Microsoft erfundene SMB-Protokoll, das für Datei-, Druck- und andere Serverdienste im Netzwerk benötigt wird. Dies gelang nicht, weil er ein Programm benutzen wollte, das eine NetBIOS-Schnittstelle verlangte. NetBIOS ist eine reine Softwareschnittstelle, die für die Kommunikation zwischen den Windows-Rechnern benötigt wird. Sie stellt verschiedenen Programmen Dienste zur Kommunikation zur Verfügung.2 Andrew Tridgell schrieb daraufhin ein Analysetool namens sookspy.c, das lange Zeit zu Samba gehörte, um die Kommunikation zwischen Client und Server zu analysieren.1

Nachdem er das Protokoll zerlegt und verstanden hatte, begann er ein einfaches Serverprogramm zu entwickeln, welches es ermöglichte von DOS aus mit einer NetBIOS-Schnittstelle auf freigegebene Verzeichnisse des Unix-Servers zuzugreifen.3

# 2.2. Weiterentwicklung

Im Januar 1992 veröffentlichte Andrew Tridgell "Server 0.1" worauf es einige Nachfragen gab und bald wurden im Einmonatsabstand "Server 0.5" und "Server 1.0" veröffentlicht.4

Doch dann kam die Entwicklung zum Stillstand da A. Tridgell keine Verwendung mehr für seinen Server hatte. Erst 2 Jahre später stieß er auf Linux und schloss den PC seiner Frau an seinen Linux-Server an. Er entdeckte, dass sein auf Linux portierter Server auf anhieb lief. Daraufhin begann er den Code weiter zu verbessern, nachdem er die Dokumentation zu dem von ihm durch Trailand- Error "erratenen" Protokoll erhalten hatte.1

Samba besteht aus drei Entwicklungszweigen: Zum einen gibt es Samba HEAD, aus dem die neue Version 3.0 entsteht. Außerdem gibt es die Samba 2.2.x Versionen, sowie Samba TNG (The Next Generation), das seinen Schwerpunkt auf die Entwicklung der PDC- und BDC-Funktionen legt. Die letzte stabile Version von Samba ist die Version 2.2.2, wobei seit der Version 2.2.1a die Funktionen eines PDCs erfolgreich emmuliert wurden.5

# 2.3. Samba heute

Samba ist heute eine sehr bekannte Kollektion von Programmen, die zwischen Windows und Unix vermittelt und deren Funktionsumfang ständig wächst. Als Open-Source-Projekt wird Samba von vielen Freiwilligen weiterentwickelt und ist mittlerweile so bekannt, dass es von Firmen professionell eingesetzt wird und somit in Konkurrenz zu den kommerziellen Microsoft-Produkten steht.3

# 2.4. Der Name Samba

Tridgell verteilte den Server unter dem Namen "SMB-Server" im Internet, durfte diesen jedoch nicht lange benutzen, da eine Firma diesen Namen für ihre Produkte hatte eintragen lassen. Also suchte er mit Hilfe einer Rechtschreibprüfung nach allen Wörtern in denen die Buchstaben SMB vorhanden waren und kam so auf den Namen "Samba".<sup>3</sup>

3. Allgemeines zu Samba

# 3.1. Was ist Samba?

Samba ist ein freies Softwarepaket, welches auf jedem Rechner laufen kann, auf dem eine Art von Unix, z. B. Linux, als Betriebssystem läuft. Mit Samba kann man einen Unix-Rechner als Netzwerkserver für Computer mit Microsoft Windows-Betriebssystemen einrichten.6.1 Es ist möglich Netzwerklaufwerke und Drucker für Windows-Clients freizugeben, wobei Samba dann die Aufgaben eines Windows NT- oder 2000-Servers übernimmt.1

Samba bietet somit eine bewährte, preisgünstige und leistungsfähige Möglichkeit einen Windows-Netzwerkdienst für PCs mit Windows95, 98, NT oder 2000/XP anzubieten, bei dem man sich den Kauf von teurer Netzwerksoftware sparen kann.

Auf Linux, Unix, FreeBSD oder einer von hundert weiteren Unix-Varianten läuft Samba, jedoch nicht auf Windows-Betriebssystemen. Es stellt nur die Netzwerkdienste für Windows-Betriebssysteme bereit.6.2

Technisch gesehen ist Samba ein SMB-Server für Unix. SMB (Server Message Block) ist ein Protokoll, mit dem alle Windows-Betriebssysteme Netzwerkfreigaben anbieten oder benutzen.1

# 3.2. Was kann Samba?

Es ist möglich einen PC mit geringer Prozessorleistung (z.B.: ein486er Prozessor) oder einen "langsamen" Pentium als Druckerserver zu benutzen, um einen oder mehrere Drucker mit vielen verschiedenen und vom Standort unabhängigen Computern zu teilen.

Ebenfalls ist es möglich einen alten Rechner als Fileserver einzusetzen. Dann müßte allerdings eine Festplatte mit großem Speicherplatz eingebaut werden. Selbstverständlich ist es immer besser einen neueren Rechner als Samba-Server einzusetzen, aber man kann auch einen alten Rechner, den man vielleicht schon abgeschreiben hatte, wieder benutzen. Man sieht, Samba ist nicht sehr wählerisch in Bezug auf den Rechner, auf dem es läuft.<sup>6.3</sup>

Um angebundene Windows-Clients vor ungebetenen Zugriffen und Viren zu schützen, kann man einen Samba-Server zum Browsen in einem reinen Windows-Client-Netz einsetzen.

Ab der Version 2.0 kann Samba auch die Funktion eines Domänencontrollers übernehmen. Ein Domänencontroller verwaltet Benutzerkonten und deren Passwörter. Man kann mit Samba an eine bestehende NT/2000-Domäne andocken und von dort Benutzer und Passwörter erhalten. Außerdem kann der PDC den Service der 'roaming profiles' bieten. So kann sich ein Benutzer von jeder Workstation aus an seine gewohnte Benutzeroberfläche anmelden.

# 3.3. Was kann Samba nicht?

 $16$ 

Samba kann keine Windows Programme ausführen. Es kann den LANManager simulieren, d.h., dass der Samba-Server, innerhalb eines lokal begrenzten Netzwerks, Programme und Ressourcen nur zur Verfügung stellt und verwaltet. Einen Backup Domain Controller kann Samba auch nicht ersetzen, wobei dies nicht an Samba oder den Entwicklern von Samba liegt. Die Entwickler von Samba können nur Eigenschaften einbinden, deren Funktionsweise und Protokolle vollständig bekannt sind, jedoch werden bestimmte Protokolle von deren Hersteller und Vertreiber nicht freigegeben.7.1

Die Entwickler von Samba TNG haben es jedoch geschafft, das dieser Entwicklungszweig einen Backup Domain Controller ersetzen kann.

# 3.4. Funktion von Samba

Für die Steuerung von Samba sind zwei Daemons zuständig, die die meiste Zeit im Hintergrund laufen. Sie sind für das Exportieren von Dateien, für Drukkerdienste und für die Kommunikation über das SMB-Protokoll da.

- **smbd** Dieser Daemon arbeitet als SMB-Server. Er steuert den Zugriff eines SMB-Clients auf den SMB-Server, d. h. das Netzwerk wird von ihm in der Hinsicht darauf überwacht, ob ein Client eine Anforderung gestellt hat und um was für eine Anforderung es sich handelt. Wird eine Anfrage gestellt, so wird ihm darauf hin die angeforderte Ressource verfügbar gemacht. Der smbd-Daemon erstellt auf dem Unix-Samba-Server eine Kopie für sich selbst, sobald ein für ihn bestellter Dienst angefordert wird.
- **nmbd** Mit dem nmbd-Daemon werden Namen in IP-Nummern umgewandelt. Er arbeitet als NetBIOS Name-Server, der einen Namen, wie z. B. angelo.bertolucci.sizilia in eine IP-Nummer wie 172.210.12.2 wandelt. Nmbd kann auch als WINS-Server laufen, wobei er dann automatisch eine WINS-Abfrage erkennt und das entsprechende Replay zurück gibt. Gleichzeitig ist er auch für das Browsing zuständig.

Beide Daemons verwenden eine zentrale Konfigurationsdatei, die /etc / smb.conf, um die verschiedenen Dienste bereit zu stellen. Zusätzlich werden sie von Hilfsprogrammen in ihren Funktionen unterstützt und erweitert.7.2

# 4. Samba als freie Software / Open Source -Software

# 4.1. Definition

Zu Beginn sollte deutlich gemacht werden, dass es sich bei Open Source-Software nicht immer um kostenlose Software handelt.Vielmehr wird der Quellcode der Software kostenlos offengelegt, so dass jeder, der etwas vom Programmieren versteht, diesen verändern kann und danach weiter verbreiten bzw. verkaufen darf. Open Source-Software entsteht in der Regel, wenn ein Problem auftritt, zu dem es noch kein Programm gibt, das Abhilfe schaffen kann.Viele Programmierer entwerfen dann einfach eigene Programme, die zusammen mit ihrem Quellcode über das Internet verbreitet werden. Dadurch können die Programme verbessert, ergänzt oder Fehler (Bugs) behoben werden. Was sie sonst noch auszeichnet ist, dass sie kopiert werden darf und soll. Gegenteil: proprietäre Software.8

# 4.2. Vorteile, die sich für Samba als freie Software ergeben

Samba kann für eigene Zwecke modifiziert werden:

Dadurch, dass der Quellcode offenliegt, kann man das Programm nach eigenen Vorstellungen verändern und anpassen, wenn man die nötigen Programmierfähigkeiten besitzt. So baut Samba TNG auf dem bereits vorliegenden Quellcode von Samba auf und fügt noch weitere Funktionen hinzu.

Samba ist eine sehr kostengünstige Serverlösung:

Es ist möglich sich Samba kostenlos aus dem Internet herunter zu laden. Auch neuere Versionen/ Updates kann man sich über diesen Weg beschaffen. Beim Kauf eines Linux -Betriebssystems wird Samba standardmäßig mitgeliefert.

Fehler können schnell behoben werden:

Die Anwender informieren über das Internet in Foren über Schwachstellen/Fehler, die häufig sehr schnell von Programmierern, die sich in ihrer Freizeit unentgeltlich damit beschäftigen, behoben werden. Dadurch wird Samba auch stabiler, neue Funktionen können hinzugefügt und das Programm kann anwenderfreundlicher gemacht werden. Eine Open Source-Software wird solange immer wieder verbessert, bis es keine Nachfrage nach dem Produkt mehr gibt.9

Hoher Lerneffekt möglich:

Durch die Offenlegung des Quellcodes ist es möglich, die Programmstruktur zu erkennen, sie zum Lehren zu verwenden und aus ihr zu lernen.10

# 4.3. Nachteile, die sich für Samba als freie Software ergeben

Keine Garantie auf Unterstützung:

Wer Open Source-Software aus dem Internet bezieht, muss sich darüber bewusst werden, dass er keinen Anspruch auf Support erhält. Zwar ist es möglich über Foren Hilfe zu bekommen oder Fachkräfte für ihre Hilfe zu bezahlen, aber man hat keine Sicherheiten, wirklich jemanden zu finden, der sich dem Problem annimmt.8

 $\sim$ 

# 5. Samba-Server und Windows NT-Server

# 5.1. Definition

# 5.1.1. Samba-Server

Samba bietet die Möglichkeit von einem Unix-System z.B. Linux, Verzeichnisse und Drucker an PC-Betriebssysteme zu exportieren. Dadurch erhält man einen zentralen Datei- und Druckerserver, auf den Windows-Betriebssysteme zugreifen können. Samba benutzt hierzu das von Microsoft entwickelte SMB (Server Message Block)-Protokoll. Es sind an den Windows-Rechnern nur wenige Veränderungen vorzunehmen oder gar zusätzliche Software zu installieren.11

# 5.1.2. Windows NT-Server

Der Windows NT-Server von Microsoft ist ein "multi user"-Betriebssystem, das mehreren Benutzern ermöglicht gleichzeitig am System zu arbeiten. Ein NT-Server wird einen berechtigten Benutzer nach der Anmeldung bestätigen, aber alles was der Benutzer danach tun kann ist es, auf Dateien und Drucker im Netzwerk zuzugreifen. Zudem ist ein NT-Server in der Lage eine Domäne (Domain) zu verwalten. 12 Jede Domäne hält ihre eigene Datenbank mit eingetragenen Benutzern. Meldet sich ein Benutzer an einem Rechner an, der Teilnehmer dieser Domäne ist, so wird er über diese Benutzerdatenbank authentifiziert. Eine Windows NT-Domäne besteht aus einem Windows NT-Server als Primary Domain Controller und einer beliebigen Anzahl von Windows NT-Server als Backup Domain Controller.

**Der Primary Domain Controller** (PDC) verwaltet die Datenbank der Domäne. In der Datenbank sind alle Rechner der Domäne, die Benutzer und die Verzeichnisse abgelegt. Der PDC authentifiziert Benutzer, die sich an dieser Domäne anmelden möchten. Es existiert genau ein PDC pro Domäne.

**Backup Domain Controller** (BDC) können mehrere Windows NT-Server sein, die im Fallle eines Ausfalls des PDCs die Benutzeranmeldung übernehmen. Deshalb wird täglich eine Kopie der Sicherheitsdatenbank, das sind Verzeichnisse und Benutzerkonten des PDCs, auf den BDC übertragen. Auserdem stellt der BDC die Ressourcen des Netzwerkes für Benutzer zur Verfügung.13

20

# 5.2. Vor- und Nachteile von einem Samba-Server und einem Windows NT-Server

![](_page_20_Picture_109.jpeg)

![](_page_21_Figure_0.jpeg)

6. Netzwerkplan

# 7. Benutzereinrichtungen

Damit sich ein Benutzer an den Samba-Server anmelden kann, muss im Vorfeld dafür gesorgt werden ,dass er als Unix- und Sambabenutzer angelegt wird. Zudem kann es notwendig sein, ein Benutzerkonto für ihn auf den Windows-Clients einzurichten.

## 7. 1. Einrichten der Benutzer unter Linux

Es gibt mehrere Möglichkeiten einen Benutzer einzurichten, z. B. direkt mit dem YaST-Kontrollzentrum, über eine Konsole mit Kommandobefehlen oder über das K-Menü von KDE.

Über das K-Menü von KDE gelangt man ins Untermenü 'Systeme / Konfiguration' und dann wiederum zu einem Icon 'Erstelle Benutzer'.

In der Benutzer- und Gruppenadministration können nun die einzelnen Benutzer und Benutzergruppen angelegt und editiert werden.

In unserem Fall haben wir zu Testzwecken Benutzernamen und Passwörter identisch gehalten.

![](_page_22_Picture_53.jpeg)

# 7.2. Einrichten eines Samba-Benutzers

Man öffnet eine Konsole. Wenn man noch nicht als 'root' angemeldet ist, muss man folgenden Befehl eingeben: su root.

Um einen Linuxbenutzer in einen Sambabenutzer zu konvertieren, ist folgender Befehl notwendig:

smbpasswd –a –U Linuxbenutzername

Nun folgt die Abfrage des smb-Passwortes. In unserem Fall:

Linuxbenutzername. Dann wird die Passwortabfrage wiederholt.

Hinweis: smbpasswd –a –U Linuxbenutzername

smbpasswd = Einrichten eines Samba-Passwortes

-a = add user; Benutzer hinzufügen

-U = user; remote username; Benutzer

![](_page_23_Picture_83.jpeg)

Natürlich besteht auch die Möglichkeit über Webmin die Linuxbenutzer als Sambabenutzer anzulegen.

Weg: Server -> Windows Dateifreigabe -> verschlüsselte Passwörter -> Unix Benutzer als Samba Benutzer konvertieren

# 7.3. Einrichten der Benutzer unter Windows 9x

In unserem Fall benutzen wir exemplarisch Windows 98.Vorraussetzung sind eine installierte Netzwerkkarte und TCP-Protokoll.

Bei der Anmeldung an den Windows-Client muss ein Benutzername (= Linuxbenutzername) und ein Kennwort (= SMB-Passwort) eingegeben werden.

![](_page_23_Picture_84.jpeg)

# ! Achtung bei der ersten Anmeldung !

Es öffnet sich ein zusätzliches Fenster: Windows Kennwort festlegen. Hier ist es unbedingt nötig das Kennwort herauszulöschen, da Windows98 es sonst in einer Datei (Name.PWL) abspeichert, die die Benutzer einlesen könnten.

![](_page_24_Picture_97.jpeg)

# 7.3.1 Unterschiede bei der Anmeldung

Wenn auf der Windows-Workstation die Arbeitsgruppe eingestellt ist, dann kann sich jeder an die Workstation anmelden, egal ob er ein Unix- und Sambabenutzer ist oder nicht. Zugriffsberechtigung für den Server erhalten alle, außer den Benutzern, die unter Unix und Samba angelegt sind und bei der Anmeldung das falsche Passwort eingegeben haben. Ein Gast könnte so die Shares, die auf dem Server liegen sehen, aber nicht auf diese zugreifen. Außerdem besitzt er kein Heimverzeichnis.

Meldet man sich von Windows 98 an eine Domäne an, dann haben nur noch gültige Unix- und Sambabenutzer Zugriff auf die Workstation und somit auf den Server. Bei einer Erstanmeldung erscheint jedoch immer noch das Fenster: Windows-Kennwort festlegen.

# 7.4. Einrichten der Benutzer unter Windows 2000

Wenn die Windows 2000-Clients sich an eine Domäne anmelden, fällt die Benutzereinrichtung unter Windows 2000 komplett weg. Ansonsten müsssen folgende Schritte ausgeführt werden:

Um einen Benutzer unter Windows 2000 einrichten zu können, muss man sich zuerst als Administrator an die Workstation anmelden. Über das Startmenü -> Einstellungen -> Systemsteuerung -> Benutzer und Kennwörter kann man einen Benutzer hinzufügen. Folgende Informationen werden benötigt: Name und Kennwort für den Benutzer. Diese müssen mit den Unix- und Sambabenutzernamen übereinstimmen. Anschließend kann die Zugriffsstufe eingestellt werden. Dies entscheidet, welche Rechte der Benutzer erhält. Mögliche Zugriffsstufen sind: Standardbenutzer, Benutzer mit eingeschränktem Zugriff und Andere (z.B. Administrator).

# 7.4.1. Einrichten einer Domäne

Als Admininstrator der Windows 2000-Workstation ist es nicht möglich die Domäne einzurichten. Man muss den Benutzer 'root' als Samba- und Windows 2000-Benutzer anlegen und sich dann als 'root' auf der Windows 2000-Workstation anmelden. Mit der rechten Maustaste auf die Netzwerkumgebung klicken -> Eigenschaften -> Erweitert -> Netzwerkidentifikation -> Eigenschaften.

![](_page_25_Picture_73.jpeg)

Unter der Einstellung: 'Mitglied von' Domäne auswählen und den gleichen Namen eingeben wie unter dem 'workstation'-Parameter in der smb.conf-Datei. Als nächsten Schritt den Benutzernamen 'root' und das dazugehörige Passwort eingeben. Nun wird man in der Domäne willkommen geheißen. **Hinweis:** Nach der erfolgreichen Anmeldung an die Domäne ist es unbedingt notwendig, den Benutzer 'root' wieder aus dem Benutzerkonto unter Windows 2000, sowie als Samba-Benutzer zu entfernen!

# 7.4.2. Unterschiede bei der Anmeldung

Ist die Domäne nicht aktiviert, können sich nur Benutzer anmelden, die auf der Windows 2000-Workstation ein Benutzerkonto haben. Meldet man sich jedoch an eine Domäne an, wird das Benutzerkonto nicht mehr benötigt, weil man sich an den Samba-Server direkt anmeldet. Dieser vergleicht den eingegebenen Benutzernamen und das dazugehörige Passwort mit den Benutzerkonten, die unter Samba angelegt sind. Nur gültige Benutzer können sich an der Domäne anmelden.

# 8. Konfiguration der smb.conf

# 8.1. Konfigurationsmöglichkeiten

Die Konfigurationsdatei smb.conf liegt in: /etc/samba. Möglichkeiten diese Datei zu konfigurieren:

Webmin [Installation siehe Seite...], SWAT oder ähnliche Tools

direkt mit Hilfe des Texteditors (zur Erläuterung: Die smb.conf-Datei ist eine ASCII-Datei. Das bedeutet, dass man keine Schreibrechte für diese Datei besitzt, sondern sich den Inhalt nur ansehen kann. Wenn Veränderungen vorgenommen werden sollen, muss man als 'root' an Linux angemeldet sein. Dann kann sie mit dem Texteditor geöffnet und abgespeichert werden. Beim Sichern wird automatisch eine Sicherungskopie (smb.conf~) der letzten Version in den gleichen Pfad abgelegt.)

In unserem Fall haben wir mit Webmin und mit dem Texteditor gearbeitet.

# 8.2. Nützliche Tools

**smbpasswd:** Mit diesem Programm kann der Benutzer 'root' Unixbenutzer in Sambabenutzer konvertieren und die SMB-Passwörter der anderen Samba-Benutzer ändern. Dies ist sinnvoll, wenn ein Benutzer sein Passwort vergessen hat und ein neues benötigt, um wieder Zugriff auf seine Dateien und Verzeichnisse zu bekommen.

**smbstatus:** Smbstatus ist ein Programm, das Auskunft über den Status aller aktuellen Verbindungen zum Samba-Server gibt, sowie die benutzte Version anzeigt.

![](_page_26_Picture_125.jpeg)

No locked files

In diesem Beispiel ist zu erkennen, dass die Benutzerin 'tanja' mit der default group 'b217' am Freitag, den 25.01.02 um 11:16:38 Uhr vom der Windows98- Workstation 'b210pc5' mit der IP-Adresse: 172.16.210.105 auf die Share 'räume' zugegriffen hat.

**testparm:** Testparm ist ein Programm, mit dem man überprüfen kann, ob die smb.conf syntaktisch richtig aufgebaut ist. Falls jedoch unbekannte Parameter in ihr vorhanden sind, werden diese als Fehler ausgegeben.

Beispiel: samba:~ # testparm Load smb config files from /etc/samba/smb.conf Unknown parameter encountered: "domain groups" Ignoring unknown parameter "domain groups" Unknown parameter encountered: "domain admin users" Ignoring unknown parameter "domain admin users" Processing section "[homes]" Processing section "[printers]" Processing section "[pool]" Processing section "[räume]" Processing section "[Profiles]" Processing section "[netlogon]" Loaded services file OK. Press enter to see a dump of your service definitions

In diesem Beispiel ist zu erkennen, dass zwei unbekannte Parameter (domain groups, domain admin users) in der smb.conf auftauchen, die aber beim Ausführen ignoriert werden, das heißt den Samba-Server in seiner Funktion nicht beeinflussen.

**smbclient:** Smbclient ist ein Programm, das es ermöglicht, dass der Samba-Server eine Verbindung zu einem anderen Windows- oder Samba-Server aufbauen kann. Man kann kontrollieren, ob Dateien und Drucker im Netzwerk richtig freigestellt werden.

**nmblookup:** Nmblookup ist ein Programm, mit dem man die Verbindungen zwischen Server und Workstations im Netzwerk überprüfen kann. Mit dem Programm kann getestet werden, ob sich der Samba-Server selbst (nmblookup Netbiosname des Servers) oder ob er einen bestimmten Client im Netzwerk (nmblookup -B Computername) sehen kann. Außerdem können alle Computer im Netzwerk angezeigt werden (nmblookup -d 2 "\*"). So ist es möglich Verbindungsprobleme im Netzwerk zu erkennen und zu beheben.

**Hinweis:** Werden Veränderungen auf dem Samba-Server vorgenommen, ist es notwendig den Server neuzustarten. Dies bedeutet nicht, dass der Server herunter gefahren werden muss. Es reicht aus auf der Konsole folgenden Befehl einzugeben: rcsamba restart

![](_page_27_Picture_132.jpeg)

 $\overline{28}$ 

# 8.3. Sektionen in der smb.conf-Datei

Es gibt vordefinierte Sektionen in der /etc/smb.conf ([global], [homes] [printers]) und es können frei definierbare Sektionen hinzugefügt werden, wie z. B. [pool] oder [gruppe]. Diesen frei definierten Sektionen kann man einen beliebigen, noch nicht verwendeten Namen geben. Eine Sektion beginnt mit der Betitelung und endet mit dem Beginn einer neuen Sektion. In ihr werden Parameter angegeben, welche definiert werden.

Beispiel:

[pool]

path = /data/testpool read only = no

Hierbei ist zu beachten, dass sich die Definition eines Parameters nur über eine Zeile erstrecken kann. Fängt man eine neue Zeile an, so gilt die vorherige als abgeschlossen.

Es gibt bestimmt Sektionen, die in der /etc/smb.conf nicht fehlen dürfen, dazu zählt die [global]-Sektion, da Samba ohne sie gar nicht funktionieren würde. Andere Sektionen könnte man weglassen, wie z. B. die [printers]-Sektion. Wir haben die [printers]-Sektion aus der /etc/smb.conf herausgelöscht, da wir keine Drucker an unseren Server angebunden haben.

### [global]- Sektion

Die Parameterbelegungen in der [global]-Sektion dienen dem Server allgemein, d. h. sie gelten für alle Dienste, was ihnen eine besondere Bedeutung zukommen lässt. Die [global]-Sektion enthält viele Parameter, die nicht unbedingt alle modifiziert werden müssen. Parameter, bei denen keine Veränderung vorgenommen wurde, werden nicht angezeigt.

Zum besseren Verständnis zeigen wir an dieser Stelle einen Auszug unserer [global]-Sektion der smb.conf-Datei (wer die komplette [global]-Sektion sehen will, muss auf der Konsole den Befehl testparm eingeben und mit 'return' bestätigen):

[global]

coding system = client code page = 850 code page directory = /usr/share/samba/codepages workgroup = SAMBA netbios name = B210F1 netbios aliases = netbios scope = server string = samba server %v interfaces = bind interfaces only = No security = USER encrypt passwords = Yes update encrypted = No allow trusted domains = Yes hosts equiv =

 $\mathbb{R}^3$ 

min passwd length  $= 5$ map to guest = Bad User null passwords = No obey pam restrictions = No password server = smb passwd file = /etc/samba/smbpasswd root directory = pam password change = No passwd program = /bin/passwd passwd chat = \*new\*password\* %n\n \*new\*password\* %n\n \*changed\* passwd chat debug = No username map = /usr/local/samba/users.map password level = 0 username level  $= 0$ unix password sync = No restrict anonymous = No lanman auth = Yes use rhosts = No  $log$  level =  $2$  $syslog = 1$ syslog only = No log file = max log size = 5000 timestamp logs = Yes debug hires timestamp = No debug pid = No debug uid = No protocol = NT1 large readwrite = No  $max$  protocol = NT1 min protocol = CORE read bmpx = No read raw = Yes write raw = Yes nt smb support = Yes nt pipe support = Yes nt acl support = Yes announce version = 4.5

#### [homes]-Sektion

 $announce as =  $NT$$  usw.

Die 'homes'-Share unterscheidet sich in besonderem Maße von den anderen Shares. Wenn sich ein Benutzer an den Samba-Server anmeldet, und es existiert keine Share in der smb.conf-Datei mit dessem Namen, dann wird er automatisch mit der 'homes'-Sektion verbunden, wobei die Share dann den Namen des Benutzers trägt. Der Benutzer muss ja außerdem als Unix-Benutzer angelegt sein und hat somit auf dem Unix-Rechner ein Heimverzeichnis. In dieses Verzeichnis werden die Dateien/Verzeichnisse gesichert, die der Benutzer in die 'homes'-Share abspeichert. Dies ist auch möglich, wenn sich gleichzeitig mehrere Benutzer an den Samba-Server anmelden und zur selben Zeit auf die 'homes'-Share zugreifen wollen. Für jeden angemeldeten Benutzer wird nämlich eine Kopie der 'homes'-Share angelegt. 7.7

# 8.4. Grundeinstellungen

![](_page_30_Picture_190.jpeg)

![](_page_31_Picture_159.jpeg)

# 8.5. Einrichten einer Share-Sektionen

# 8.5.1. Pool-Share

Für die neue Share 'pool' muss auf dem Unix-Rechner ein Verzeichnis erstellt werden, dass in einem sinnvollen Pfad liegt. Der Benutzer 'root' und die Grupppe erhalten alle Rechte für dieses Verzeichnis. Hier muss darauf geachtet werden, dass alle Benutzer, die Zugriff auf diese Share haben sollen, in dieser Gruppe sind. Beispiel: Gruppe = pool, dann müssen die Benutzer in der Grupppe 'pool' sein.

In unserem Beispiel haben wir für die Pool-Share auf den Windows-Workstations ein Verzeichnis testpool im Pfad /data angelegt, in das dann die Verzeichnisse und Dateien abgespeichtert werden.

### **Erstellung einer Pool-Sektion in der smb.conf:**

[pool]

path = /data/testpool read only = no create mode = 770 directory mode = 770

![](_page_32_Picture_135.jpeg)

directory mode = 770: Entspricht 'create mode', nur für Verzeichnisse.

Auswirkungen für die Benutzer, die sich an dem Windows 98-Client anmelden: Jeder Benutzer, für den es einen Unix- und Sambabenutzer auf dem Server gibt und der zudem in der Gruppe 'pool' ist, hat Zugriff auf den Pool und kann dort Dateien abspeichern und auf sie zugreifen.

# 8.4.1.1. Modifizierung des Pools

Es soll erreicht werden, dass alle Dateien, für die kein Leserecht an die Benutzer vergeben wurde, für diese unsichtbar bleiben.

Beispiel: Benutzer 'elena' ist in der Gruppe 'pool' die Datei gehört der Gruppe 'pool' die Gruppe 'pool' hat keine Leserechte Benutzer 'elena' kann die Datei nicht sehen

## **Erstellung einer modifizierten Pool-Sektion in der smb.conf**

[versteck]

path = /data/unsichtbar read only = no create mode = 770 directory mode = 770 hide unreadable = yes

hide unreadable = yes: Alle Dateien, für die der Benutzer keine Leserechte hat, erscheinen nicht auf dem Bildschirm. Leider nicht für Verzeichnisse anwendbar.

# 8.5.2. Gruppen-Share

Es wird eine Share angelegt, auf die jeder Benutzer Zugriff hat. Besonderheit: Je nach Standardgruppe (default group) des Benutzers wird eine weitere Share angezeigt.

![](_page_33_Picture_137.jpeg)

# **Erstellung einer Gruppen-Sektion in der smb.conf:**

[gruppe] path = /data/users/%g read only = no create mode = 770 directory mode = 770 root preexec = /data/bin/mklinks %g

path =/data/users/%g:

done

Pfadangabe für das Verzeichnis auf dem Unix-Rechner, das der Standardgruppen-abhängigen Share auf dem Windows-Client entspricht.

root preexec = /data/bin/mklinks %g:

Wenn ein Benutzer auf die Share 'gruppe' zugreift, wird das Shell-Skript 'mklinks' in Abhängigkeit zu den Benutzergruppen mit den Rechten von 'root' ausgeführt.

%g: Standardgruppe des Unix-Benutzers

# 8.5.3. Räume-Share

Es soll eine Share freigegeben werden, auf die nur ein Rechner mit einer bestimmten IP-Adresse Zugriff haben soll.

Beispiel: Benutzer: elena Workstation steht im Raum b210 mit der IP-Adresse: 172.16.210.106 Sie darf von diesem Rechner mit dieser IP-Adresse auf die freigegebene Share zugreifen. Umsetzung: Die schon angelegte Pool-Share wird kopiert und umbenannt. Dieser Share wird ein neues Verzeichnis auf dem Unix-Rechner zugewiesen. **Erstellung einer Räume-Sektion in der smb.conf:**  [raumb210] path = /data/testraumb210 read only = no create mode = 770 directory mode = 770 hosts allow = 172.16.210.106 hosts allow: Der Host, der die IP-Adresse 172.16.210.106 hat, darf auf die Share 'raumb210' zugreifen. Hinweis: Dieses Beispiel einer Freigabe läßt sich natürlich auch für IP-Adressbereiche übertragen. Dann könnte man mehreren Rechnern, die im gleichen Netzwerk liegen die Befugnis geben, auf eine bestimmte Share zuzugreifen. Nachteil: Alle anderen Rechner können die Share in der Netzwerkumgebung sehen, aber nicht auf sie zugreifen.

# 8.5.4. Profiles-Share

Diese Sektion wird benötigt, wenn man Samba als PDC für Windows 2000- Workstations konfigurieren möchte. Dann melden sich nämlich die Benutzer direkt an den Samba-Server an und bekommen von dort ihre roaming profiles. Bei der ersten Anmeldung wird ein lokales Profil geladen. Nach jeder Abmeldung von den Windows 2000-Workstations wird dann dieses Profil mit allen Veränderungen, die vorgenommen wurden, auf den Samba-Server gespeichert. Dazu müssen jedoch die Rechte für die Share, in die die Profile gespeichert werden, für die Gruppe auf schreibend gesetzt werden. Ansonsten erhält man bei der Abmeldung eine Fehlermeldung. Da zusammen mit dem Profil auch der Cache des InternetExplorer, sowie die Mail-Daten des Outlook-Express abgespeichert werden, kann es nach ein paar Anmeldungen zu sehr langen Ladezeiten kommen.15

Dem kann man entgegenwirken, indem man die Schreibberechtigung für die Profile-Share nach der ersten Abmeldung des Benutzers wieder zurücknimmt. Dann gibt es selbstverständlich bei den nächsten Abmeldungen wieder eine Fehlermeldung, mit der man aber leben kann.

#### **Erstellung einer Räume-Sektion in der smb.conf:**

[global]

logon path = \\%L\Profiles\%U logon home = \\%L\Profiles\%U

[Profiles]

path = /usr/local/samba/profiles read only = no create mask = 0700 directory mask = 0770 browseable = no

logon path = \\%L\Profiles\%U:

Mit dieser Einstellung wird bei der ersten Anmeldung eines Benutzers an den PDC ein Unterverzeichnis mit dessen Namen in der Share 'Profiles' erstellt, in das bei der Abmeldung die benutzereigenen Profile abgespeichert werden.

%L steht für den Namen des Samba-Servers

%U steht für den Benutzernamen 5

logon home = \\%L\Profiles\%U:

Die Profile werden in die Heimverzeichnisse der Benutzer gespeichert. Ändert jedoch ein Benutzer von Windows 98-Workstations beispielsweise die Farbe des Desktop oder speichert Verzeichnisse/ Dateien in 'Eigene Dateien', dann wirkt sich diese Änderung für alle Profile der Benutzer, die sich an die Clients anmelden, aus.

browseable = no:

Die Share 'Profiles' ist nicht in der Netzwerkumgebung auf den Clients zu sehen.

# 8.5.5. Netlogon-Share

Diese Sektion wird neben der Profile-Sektion zusätzlich benötigt, wenn man Samba als PDC konfigurieren möchte. Hier werden die logon-Skripte abgespeichert.

### **Erstellung einer Netlogon-Sektion in der smb.conf:**

[global]

logon script = %U.log.bat

 $logon$  drive  $= z$ :

[netlogon]

path = /usr/local/samba/netlogon browseable = no

logon script = %U.log.bat:

Dieser Parameter legt fest, dass die Batchdatei .log.bat in Abhängigkeit von dem Benutzer, der sich an den Samba-Server anmeldet, ausgeführt wird. Für jeden Benutzer muss im Verzeichnis 'netlogon' diese Batchdatei (benutzername.log.bat) angelegt werden.

Der Inhalt dieser Datei:

net use l: \\netbios name des Servers\benutzername net use m: \\netbios name des Servers\sharename net use n: /home net time \\netbios name des Servers /set /yes

Auswirkungen, die durch diese Datei entstehen:

Auf den Windows 2000-Clients werden virtuelle Laufwerke gemountet. Windows98- Workstations verfügt nicht über diese Möglichkeit.

![](_page_36_Picture_140.jpeg)

logon drive = z:

Durch diese Einstellung mountet der Windows-Client das Heimatverzeichnis des Benutzers an das virtuelle Laufwerk z. Gilt nur für Windows NT- und 2000-Clients. <sup>5</sup>

## 8.6. Die smb.conf-Datei

#### [global]

map to guest = Bad User security = user encrypt passwords = yes server string = samba server %v workgroup = samba client code page = 850 kernel oplocks = No character set = ISO8859-15 netbios name = b210f1 guest account = Nobody os level = 33

domain logons = yes domain master = yes preferred master = yes local master = yes wins support = yes

domain admin group = @root

logon path = \\%L\Profiles\%U logon home = \\%L\Profiles\%U

logon script = %U.log.bat logon drive = z:

username map = /usr/local/samba/users.map

#### [homes]

comment = Home Directories read only = No browseable = No create mask = 0640 directory mask = 0750

#### [pool]

path = /data/testpool read only = no create mode = 770 directory mode = 770

```
[versteck]
path = /data/unsichtbar
read only = no
create mode = 770
directory mode = 770
hide unreadable = yes
```
#### [gruppe]

path = /data/users/%g read only = no root preexec = /data/bin/mklinks %g create mode = 770 directory mode = 770

[raumb210]

path = /data/testraumb210 read only = no create mode = 770 directory mode = 770 hosts allow = 172.16.210.106

#### [Profiles]

path = /usr/local/samba/profiles read only = no create mask = 0700 directory mask  $= 0770$ browseable = no

[netlogon]

path = /usr/local/samba/netlogon browseable = no

# 8.7. Parameter der smb.conf-Datei

# 8.7.1. Parameter, die in der smb.conf-Datei verwendet wurden

**allow hosts/ hosts allow:** Hier werden die Hosts aufgelistet, die Zugriff auf die Share haben dürfen. Man kann die Hosts auf vier verschiedene Arten benennen: nach ihrer IP-Adresse, ihrem Hostnamen, ihrer Netzgruppe oder ihrem Netzwerk/Maske.

**browseable:** Hier kann festgelegt werden, ob eine Share im Netzwerk sichtbar ist oder nicht.Vorsicht: Falls browseable auf 'no' gesetzt wird, heißt das nicht, dass auf die Share nicht zugegriffen werden kann.

**character set:** Dateinamen, die auf dem Server ankommen, können von der DOS-Code Page vom smbd-Daemon auf verschiedene Unix-Code Pages abgebildet werden. Standard ist die Einstellung ISO8859-15.

**client code page:** Ermöglicht die Einstellung verschiedener Code Pages, die die Windows-Workstations verwenden sollen. Standard ist 'client code page = 850'. Hier wird die MS-DOS Latin 1 Code Page aufgerufen.

**comment:** Beliebiger Ausdruck, der als Kommentar zu einer Share auf den Windows-Workstations angezeigt wird.

**create mask/create mode:** Hier können die Unix-Rechte für eine Datei vergeben werden. Immer wenn eine Datei von einer Windows-Workstation erstellt wird, erhält sie die Rechte, wie sie unter diesem Parameter gesetzt wurden.

**directory mask/directory mode:** Entspricht 'create mask/create mode', bezieht sich aber auf Verzeichnisse.

**domain admin group:** Hier können alle Gruppen aufgelistet werden, die Administrationsrechte auf der Windows 2000-Workstation bekommen sollen.

**domain logons:** Dieser Parameter wird benötigt, damit der Samba-Server ein PDC sein kann. Er ermöglicht die Anmeldung an eine Domäne.

**domain master:** Hier kann festgelegt werden, ob der nmbd-Deamon die Browser-Funktion für eine Domäne übernehmen soll.

**encrypt passwords:** Hier kann festgelegt werden, ob Passwörter verschlüsselt bzw. unverschlüsselt von den Windows-Workstations an den Samba-Server bei einer Passwortabfrage übertragen werden.

**guest account:** Festlegung des Benutzernamens für den Gast-Zugriff, der für alle Gäste stellvertretend steht. Standard ist hier die Einstellung 'nobody'.

**hide unreadable:** Verhindert, das Benutzer Dateien sehen, für die sie keine Leserechte haben.16

**local master:** Hier kann festgelegt werden, ob der nmbd-Deamon bei der Wahl zum Master-Browser in einem Subnetz teilnehmen soll.

**logon drive:** Hiermit kann das Heimverzeichnis des angemeldeten Benutzers gemapped werden, das heißt, dass das Heimverzeichnis im Explorer unter einem virtuellen Laufwerk angezeigt wird.

**logon home:** Hier kann eingestellt werden, wo sich das Heimverzeichnis für die Windows-Workstations auf dem Samba-Server befinden soll.

**logon path:** Der Logon-Pfad gibt an, wo die Profile für die Windows-Workstations abgespeichert werden.

**logon script:** Verweist auf eine Batch-Datei, die beim Anmelden eines Benutzers an den Samba-Server ausgeführt wird.

**map to guest:** Kann nur eingesetzt werden, wenn die Sicherheit auf 'user', 'server' oder 'domain' gesetzt wurde. Man kann festlegen, wie Samba reagieren soll, wenn sich ein Benutzer auf der Windows-Workstation anmeldet, der aber auf der Unix-Seite keinen Account hat.

![](_page_40_Picture_147.jpeg)

**netbios name:** Name des Samba-Server, wie er im Netzwerk erscheint.

**os level:** Hier kann ein Wert vergeben werden, der ausschlaggebend ist, ob der Samba-Server in einem Netz mit mehreren Servern die Wahl zum Master Browser gewinnt. Je höher der Wert (0-65), desto wahrscheinlicher wird die Wahl gewonnen.

**path:** Gibt den Pfad für eine Share auf der Unix-Seite an.

**preferred master:** Durch diesen Parameter kann festgelegt werden, ob der Samba-Server über den nmbd-Deamon an der Wahl zum Master-Browser teilnehmen soll. Ist zusätzlich der Parameter Domain Master = yes gewählt, dann gewinnt der Samba-Server die Wahl auf jeden Fall.

**read only:** Hier kann entschieden werden, ob die Benutzer Schreibrechte erhalten.

**root preexec:** Wenn ein Client auf die Share zugreift, wird in eine bestehende Verzeichnisstruktur (V.baum) eine weitere Verzeichnisstruktur eingehängt. Dieser Befehl wird mit den Rechten von root ausgeführt.

**security:** Samba kennt verschiedene Sicherheitsebenen, die alle durch die Angabe security = ... in der [global]- Sektion eingestellt werden. Das heißt, sie gelten immer für den gesammten Server und sind nicht für jede einzelne Sektion einstellbar. Denkbare Werte für security sind share, user, server und domain.

> **share:** Der Benutzer muss sich in diesem Modus für jede Share einzeln identifizieren. Dadurch sendet der Client den Sharenamen und das angegebene Passwort an den Samba-Server. Da Unix-Systeme aber unbedingt den Benutzername brauchen um den Benutzer zu überprüfen, muss Samba den Benutzernamen selbst herausbekommen. Dafür speichert der Samba-Server den Benutzername, den er beim Client-Login zugesandt bekam und überprüft jetzt diesen Benutzername mit dem für das Share eingegebene Passwort. Komm durch diese Methode eine Benutzeridentifikation zustande, darf der Benutzer auf die Share zugreifen.

- **user:** Nach dem Login in den Client-Rechner, wird der verwendete Benutzername und das Passwort an den Samba-Server geschickt. Dieser prüft die gesendete Kombination mit seiner Passwortdatei und findet so heraus, ob der Benutzer Zugriffsrechte auf den Server hat: wenn nicht, wird er abge lehnt. Der Zugriff ist dann wiederum abhängig von den Unix-Rechten, die dieser Benutzer auf dem Samba-Server hat. Es wird nur dann funktionieren, wenn auf dem Windows-Rechner die selben Benutzernamen existieren, wie auf dem Samba-Server.
- **server:** In diesem Modus wird die Benutzername/Passwort Kombination an einen anderen SMB-Server (z.B. einen Windows 2000-Rechner) weitergereicht, der dann den Benutzer authentifiziert. Damit Samba weiss, an welchen Server die Passwortüberprüfung weitergeleitet werden soll, muss der entsprechende Server mit der Angabe "password server = ..." in der [global]-Sektion angegeben werden.
- **domain:** Damit diese Methode funktioniert, muss der Samba-Server mittels des Programms "smbpasswd" an eine bestehende Windows NT-Domäne angeschlossen werden. Die Authentifizierung erfolgt nun durch einen Primary- oder Backup Domain Controller einer Windows NT-Domäne. Trotzdem müssen Benutzer dem Unix-System bekannt sein, damit eine Bestimmung ihrer Zugriffsrechte auf einzelne Verzeichnisse möglich ist. Jeder Benutzer braucht also einerseits einen Account auf dem PDC der Windows-Domäne und andererseits einen gültigen Account auf dem Unix-Server.7.5

#### **server string:**

Beliebiger Ausdruck, der als Kommentar zum Server-Symbol auf den Windows-Workstations angezeigt wird. Durch die Verwendung der Variablen %v kann man die aktuelle Server-Version mit angeben.

**username map:** Hier kann festgelegt werden, welche Schreibweisen eines Benutzernamens bei der Anmeldung auf einen Sambabenutzer abgebildet werden sollen.

**wins support:** Legt fest, ob der Samba-Server als WINS-Server eingesetzt werden soll.

**workgroup:** Name der Arbeitsgruppe bzw. der Domäne des Servers.

**writeable:** Entspricht 'read only'.7.6

# 8.7.2. Andere wichtige Parameter

**admin users:** Benutzer, die hinter diesem Parameter stehen, bekommen die Rechte von 'root' zugewiesen und sind somit Superuser.

**available:** Hier kann festgelegt werden, ob auf die Share zugegriffen werden darf oder nicht.

**deny hosts/ hosts deny:** Auflistung aller Hosts, die keinen Zugriff auf die Share haben dürfen.

**force create mode:** Hier können die Rechte einer Datei, die von Samba in einer Share erzeugt wurde, bestimmt werden.

**force directory mode:** Entspricht 'force create mode', mit dem Unterschied, dass hier die Rechte eines Verzeichnisses in einer Share bestimmt werden können.

**force group:** Wenn sich ein Benutzer an den Samba-Server anmeldet, werden ihm die Rechte, der unter 'force group' aufgelisteten Gruppe(n) übertragen.

**force user:** Wenn sich ein Benutzer an den Samba-Server anmeldet, werden ihm die Rechte, der unter 'force user' aufgelisteten User übertragen.

**interfaces:** Es kann eingestellt werden, welchen Interfaces der Samba-Server als Browser dienen soll.

**invalid users:** Hier können Benutzer aufgelistet werden, die keinen Zugriff auf eine Share bekommen sollen. Es ist möglich auch Gruppen auszuschließen. Sie werden wie folgt aufgelistet: @Gruppenname. Mehrere Benutzer/ Gruppen werden durch ein Komma abgetrennt.

**read list:** Auflistung der Benutzer, die nur lesenden Zugriff auf eine Share bekommen sollen.

**valid users:** Hier können die Benutzer aufgelistet werden, die Zugriff auf eine Share bekommen sollen.

**write list:** Auflistung der Benutzer, die sowohl lesenden, als auch schreibenden Zugriff auf eine Share bekommen sollen.7.6

# 9. Rechtevergabe

# 9.1. Rechtevergabe unter Unix

### **Warum benötigen Unix-Systeme eine besondere Form der Rechtevergabe für Dateien und Verzeichnisse?**

Unix-Systeme sind Multi User Operating Systeme. Das bedeutet, dass Benutzer gleichzeitig auf einem Betriebssystem arbeiten und auf gemeinsame Daten zugreifen können. Damit die Daten eines Benutzers (nicht) von einem anderen gelesen, bearbeitet oder gelöscht werden können, werden beim Erstellen einer neuen Datei/eines Verzeichnisses Rechte vergeben.

### **Wem werden die Rechte zugewiesen?**

user (u) = Benutzer (derjenige, der die Datei/das Verzeichnis erstellt hat) group (g) = Gruppe (die Standardgruppe des Benutzers) others (o) = Sonstige (alle anderen)

### **Welche Rechte gibt es?**

 $r = read$  (lesen)

w = write (schreiben)

 $x =$  execute (ausführen)

Wie wirkt sich die Rechtevergabe auf Dateien bzw.Verzeichnisse aus?

![](_page_43_Picture_117.jpeg)

Wie können die Rechte einer Datei/eines Verzeichnisses geändert werden?

 $\mathbf{I}$ 

![](_page_44_Picture_124.jpeg)

**Hinweis:** Die Rechte, die auf dem Unix-Rechner für eine Datei/ein Verzeichnis vergeben wurden, haben einen höheren Stellenwert, als die unter Samba eingestellten Rechte.

# 9.2. Beeinflussung der Rechtevergabe unter Windows 2000

Es ist möglich von den Windows 2000-Clients aus die Rechte der Shares zu verändern. Nur der Eigentümer kann die Rechte einer Datei/Share verändern. Beispiel: Die Pool-Share soll vor einer Klassenarbeit für die Schüler gesperrt

- werden. Dazu muss man einen Lehrer als Unix- und Sambabenutzer anlegen. Er muss der Eigentümer der Pool-Share sein, um die Rechte verändern zu können.
- **Vorsicht:** Es reicht nicht aus, wenn der Benutzer 'lehrer' in der Gruppe ist, der die Pool-Share gehört. Wenn er nämlich dann die Rechte verändern würde, würde er gleichzeitig seine eigenen Rechte auf diese Share beeinflussen. Angenommen er hebt beispielsweise die Ausführrechte auf, dann dürfte auch er nicht mehr auf die Pool-Share zugreifen.

45

![](_page_45_Picture_67.jpeg)

Weg: rechte Maustaste auf das Share-Symbol -> Eigenschaften

-> Sicherheitseinstellungen -> Gruppe oder Sonstige auswählen

-> Berechtigungen zulassen oder verweigern

# 9.3. Alternative Lösung unter Webmin

Es soll ein Webmin-Benutzer mit einem eigenen Webmin-Passwort angelegt werden,der jedoch nur Zugriff für die Samba-Einstellungen erhält. Dann könnte er sich von jedem Rechner bei Webmin anmelden und die Rechtevergabe für eine Share neu festlegen.

Nachteil: Dieser Benutzer erhält Zugriff auf alle Einstellungen, die Samba betreffen. Er hat also die Möglichkeit die gesamte smb.conf-Datei über Webmin zu verändern, z.B. ganze Sektionen zu löschen.

# 9..1. Anlegen eines Webmin-Benutzers

Der Benutzer muss weder als Unix- noch als Sambabenutzer existieren. Jeder kann zu einem Webmin-Benutzer gemacht werden. Dies muss jedoch von dem Hauptbenutzer von Webmin eingerichtet werden. In unserem Fall ist das der Benutzer 'root'.

Beispiel: Benutzername: lehrer Webmin soll nur im Netzwerk: 172.16.0.0/16 erreichbar sein

### **1. Möglichkeit:**

![](_page_46_Picture_99.jpeg)

### **2. Möglichkeit:**

![](_page_46_Picture_100.jpeg)

![](_page_46_Picture_4.jpeg)

#### **Kontrollmöglichkeit:**

Weg: Webmin -> Webmin Benutzer -> Ereignisanzeige Auswirkung: Der Hauptbenutzer von Webmin kann hier überprüfen, was andere Webmin-Benutzer an den Einstellungen geändert haben. Er hat so die Möglichkeit alle Veränderungen, die nicht hätten vorgenommen werden sollen, rückgängig zu machen.

![](_page_47_Picture_3.jpeg)

T.

# 10. Anhang

# 10.1. Rechtevergabe aller verwendeten Verzeichnisse:

![](_page_48_Picture_75.jpeg)

**Hinweis:** Aus Sicherheitsgründen haben wir darauf Wert gelegt, dass Sonstige keinerlei Rechte erhalten. Sonstige sind nämlich alle Benutzer, die nicht Besitzer oder in der Gruppe sind.

In der Gruppe 'all' sind alle Unixbenutzer.

 $\mathcal{L}_{\mathcal{A}}$ 

# 11. Glossar

![](_page_49_Picture_113.jpeg)

![](_page_50_Picture_161.jpeg)

# 12. Protokolle

Protokollantin: Tanja Theis

Datum: Dienstag, 04.12.2001 Ort: BBS-NW, Raum B208 Zeit: 13.00 bis 13.45 Uhr Anwesende: Anne Emmerich, Elena Gappel, Carolin Graf, Tanja Theis

### **Was bearbeitet werden soll:**

- 1. Was ist Samba Definition
- 2. Geschichte von Samba
- 3. Allgemeines über Open Source Software und deren Vor- und Nachteile
- 4. Problemdarstellung Plattformkompatibilität
- 5. Funktionen von Samba "Was kann es denn"
- 6.Vergleich der Konfiguration: a) Kommandozeilenorientiert (smb.conf)

b) SWAT

c) Webmin

#### **Dokumentation:**

Es wird schriftlich festgehalten, was bisher von der Projektgruppe praktisch erarbeitet wurde. Dazu gehören die vorgenommenen Grundeinstellungen und das Einrichten des Servers.

#### **Aufgabenstellung:**

Es soll recherchiert werden ob es andere Schulen und Universitäten gibt, die bisher schon Erfahrungen mit Samba gemacht haben oder die vielleicht einen Samba-Server nutzen.

![](_page_51_Picture_125.jpeg)

#### **Aufgabenverteilung zum Thema Samba:**

Anne: Themenbearbeitung der Geschichte von Samba Carolin: Definition von Open Source Software, sowie Vor- und Nachteile Elena: Was kann Samba, was kann Windows NT, eine Gegenüberstellung Tanja: Definition von Samba, sowie Vor- und Nachteile

 $\overline{52}$ 

![](_page_52_Picture_121.jpeg)

#### **Benutzer anlegen:**

Besprechung, wie man einen Linux- und Sambabenutzer anlegt, und warum dies zwingend notwendig ist.

![](_page_52_Picture_122.jpeg)

#### **Experteninterview:**

1. Stand der Ausarbeitungen der vergebenen Aufgabenbereiche besprechen und einen Abgabetermin (11.01.02) festlegen. 2. Ausarbeitung eines Fragenkatalogs zum Experteninterview

Wichtige Fragen, die noch ausgearbeitet werden sollen: Beschreibung, wie man an Samba kommt. Beschreibung, wie man überprüft, ob Samba läuft. Beschreibung, wie man überprüft, welche Version läuft.

## Intensivphase vom 14.01.2002 bis zum 19.01.2002

![](_page_52_Picture_123.jpeg)

#### **Webmin:**

1. Die fertiggestellten Aufgaben von allen Gruppenmitgliedern werden durchgesprochen und korrigiert.

- 2. Durchführen der Installation von Webmin.
- 3. Konfigurieren von Webmin auf dem Server.
- 4. Anbinden des Windows 98 Clients an den Server.
- 5. Durchführen des Experteninterviews in Ludwigshafen.

6. Auswerten der aktuellen Projektsituation in Anbindung der Projektmanagementunterlagen

7. Informationsbeschaffung zu verwendeten Fremdwörtern.

### **Aufgabenstellung:**

1.Verbesserung der bisher erledigten Einzelaufgaben.

2. Fremdwörter aus dem eigenen Text filtern und extern schriftlich festhalten und erklären.

![](_page_53_Picture_128.jpeg)

### **Benutzerrechte:**

1. Für den Raum 216 wird ein neuer Benutzer a04 erstellt.

2. Auflisten der noch zu erledigenden Aufgaben.

3. Da wir keine Berechtigung haben auf den Windows-Client zuzugreifen, muss zuerst ein Fehler in der smb.conf behoben werden.

5. Auswerten der bearbeiteten Dokumtentation in Anbindung der Projektmanagementunterlagen.

6. Ein Verzeichnis wird auf unterschiedliche Weise erstellt.

7. Die Teilnehmer versuchen eine Lösung dafür zu finden, wie man einem Ordner die Rechte "lesen" und "schreiben" für eine bestimmte Gruppe wegnehmen kann.

### **Aufgabenstellung:**

Jeder soll sich zu einem bestimmten Thema informieren.

![](_page_53_Picture_129.jpeg)

### **Windows 2000-Client:**

- 1. Weiterarbeitung an dem bestehenden Problem.
- 2. Die bereits verfassten Dokumente in eine einheitliche Form gebracht.
- 3. Das Problem wurde mit Hilfe unseres Projektbetreuers Herr Scheib gelöst.
- 4. Der Windows 2000-Client wurde aufgebaut und angeschlossen.

![](_page_54_Picture_118.jpeg)

#### **Weitere Aufgaben:**

1. Ausführliche Dokumentation des gelösten Problems.

2. Die Gruppenmitglieder versuchen sich nacheinander am Windows 2000- Client anzumelden.

- 3. Noch zu bearbeitende Aufgaben von Herr Scheib:
	- die bereits erstellten Verzeichnisse sollen gründlich getestet werden
	- ein Lehrer [scheib] soll in der Lage sein ein Verzeichnis [pool] sperren bzw. freigeben zu können.

![](_page_54_Picture_119.jpeg)

#### **Verzeichnisfreigabe:**

1. Erläuterung der Behfele in der smb.conf.

- 2. Einstellung über Webmin zur Freigabe eines Verzeichnisses.
- 3.Versuch eine neue Version von Samba aus dem Internet zu installieren.
- 4. Ausführliches dokumentieren der Freigabe eines Verzeichnisses.

![](_page_54_Picture_120.jpeg)

#### **Verzeichnisse anlegen:**

1. Anlegen neuer Verzeichnisse [netlogon, profil] und dokumentieren der Auswirkungen auf den Windows 2000-Client.

2. Aufstellung und Vergabe von noch zu erledigenden Aufgaben.

 $55$ 

![](_page_55_Picture_126.jpeg)

#### **Textarbeit:**

- 1. Korrektur verschiedener Texte und deren einbinden in das Dokument.
- 2. Anlegen der Netzwerkpläne in Freehand.
- 3.Verbesserung der Erklärungen der Befehle der smb.conf.

#### **Aufgabenstellung:**

Jeder soll seine erstellten Texte daraufhin durcharbeiten, wo genau die jeweiligen Quellen auftauchen und wohin dann die Angaben geschrieben werden.

![](_page_55_Picture_127.jpeg)

#### **Dokumentvervollständigung:**

1. Korrektur der Dokumentation und weiterführende Vervollständigung.

2. Nochmaliger Versuch, über die Sicherheitskontrolle unter Eigenschaften eines Ordners auf dem Windows 2000 Client, die Rechte der Benutzer so zu verändern, dass ein Benutzer nicht alle Ordner sehen kann.

3. Anlegen des Verzeichnisses, auf dem alle Quellenangaben, die verwendet wurden, aufgelistet sind.

4. Zusammenstellen des Glossars.

5. Einfügen der Screenschots in das Dokument.

![](_page_55_Picture_128.jpeg)

### **Serverproblem:**

1. Fehlgeschlagener Versuch auf die verbesserte Dokumentation zuzugreifen, die auf dem Server B109 liegen müsste. Die vorhandene Version, ist nicht die zuletzt abgespeicherte, sondern eine der ersten Versionen, die auf den Server B109 gespeichert wurden.

2. Aufgrund der gegebenen Problematik müssen die Punkte 1, 3, 4 und 5 vom Vortag nochmals durchgeführt werden.

# 13.Erfahrungsberichte

## **Erfahrungsbericht von Tanja Theis**

Es heißt, man lerne jeden Tag etwas neues hinzu. Und das stimmt auch. Im Rahmen der Ausbildung zur Medienassistentin habe ich schon zwei solcher umfangreicher Projekte mitgestaltet und miterlebt, wie dieses hier. Dabei habe ich schon einiges dazu gelernt, aber trotzdem konnte ich bei diesem Projekt noch sehr viel mehr lernen. Ein Projekt ist vorallem Teamarbeit und natürlich noch vieles mehr, wie z. B. viel ausprobieren, Zeit und Energie investieren, diskutieren, Nerven aufreiben und aus Fehlern schlauer werden. Ohne ein Team, das zusammenhält und in das jeder seine Stärken einbringen kann und in seinen Schwächen von den anderen unterstützt wird, könnte ein Projekt nie erfolgreich beendet werden.

Zu Beginn wusste ich zwar, mit wem zusammen ich ein Projektteam bilden würde, aber ein geeignetes Thema zu finden, erwies sich als ziemlich schwer. Herr Scheib, der dann auch zu unserem Projektleiter wurde, stellte uns verschiedene Themen im Fach Kommunikationstechnik vor, aus denen wir eines auswählten. Mit dem Projekt Samba habe ich mich mit einem mir völlig unbekannten Thema beschäftigt. Dazu kommt, dass ich bisher noch nicht sehr viel praktische Erfahrungen mit Unix, bzw. Linux gesammelt hatte. Aufgrund dessen hatte ich anfangs Angst mit dem Thema nicht zurechtkommen zu können. Durch Samba wurde 'alles' anders. Jetzt kenne ich mich soweit mit Linux aus, dass ich mir zutrauen würde zu Hause anstatt mit Windows mit Linux zu arbeiten. Das ist ein großer Fortschritt für mich. Besonders gefallen hat mir, dass dies nicht nur ein Theorieprojekt ist, sondern wir etwas Praktisches 'auf die Beine gestellt' haben.

Mit meinen Teammitgliedern war die Arbeit sehr angenehm, denn jeder hat sein Bestes für das Projekt gegeben, seine Arbeiten gewissenhaft durchgeführt und auch Überstunden nicht gescheut.

Mein Team war klasse und ich würde jederzeit wieder mit ihnen zusammenarbeiten.

### **Erfahrungsbericht von Anne Emmerich**

Dieses Projekt hat mir sehr gut gefallen, da es, im Gegensatz zu meinem vorherigen, dass nur aus Theorie bestand, auch einen praktischen Teil gab. Hier konnten wir das Erarbeitete umsetzen. Zu Beginn hätte ich nie gedacht das wir so weit kommen würden, weil ich vorher noch nie etwas von Samba gehört habe. Doch nach und nach arbeiteten wir uns ein und meine Gruppe half mir auch stets weiter und erklärte mir die Dinge die ich nicht verstand so das ich mitkam. Generell fand ich die Gruppenarbeit überhaupt sehr angenehm, da es zu keinerlei Problemen kam und alles relativ reibungslos ablief. Sehr interessant fand ich es zu sehen, wie man mit Samba umgeht und welche Einstellungen welche Wirkung haben.

Wenn wir auch öfter lange an einem Problem saßen, kämpften wir uns doch durch, bis wir eine Lösung fanden - was dann wiederum ein sehr erhebendes Gefühl war. Und wenn wir doch einmal verzweifelten, tat Herr Scheib sein Bestes, um uns weiterzuhelfen und investierte sehr viel Zeit in unser Projekt. Obwohl ich mich auch jetzt noch relativ unsicher auf diesem Gebiet bewege, finde ich es so interessant, dass ich mich auch in Zukunft damit beschäftigen möchte.

### **Erfahrungsbericht von Elena Gappel**

Zu Beginn des Projektes ist zu sagen, das es schwer war ein Projektthema zu finden.Viele Themen, die einem so spontan einfielen wurden schon behandelt. Als Herr Scheib verschiedene Themen zur Kommunikationstechnik vorgeschlagen hat, war ich zuerst abgeneigt eins dieser Themen zu wählen. Nach einem ausführlichen Gespräch mit Herrn Scheib fand ich das Thema mehr und mehr interessanter. Ich war der Meinung das mir Aufgaben in Bereich der Kommunikationstechnik überhaupt nicht liegen, wie es sich jedoch rausgestellt hat, lag ich ganz falsch. Ich war oft erstaunt was man allein durch Probieren erreichen kann. Es war aber auch manchmal frustrierend zu sehen, dass Dinge, die eigentlich laufen müssten, nicht funktionierten und man stundenlang gebraucht hat diesen Fehler zu beheben. Aber durch gute Zusammenarbeit zwischen Projektbetreuer und den Projektmitgliedern wurden auch diese Schwierigkeiten bewältigt. Der Projektbetreuer hat uns immer unterstütz wo er nur konnte. Obwohl Herr Scheib durch seine Tätigkeiten im Haus völlig überlastet ist, hat er sich regelmäßig über den Verlauf des Projektes informiert. Die Projektgruppe war während des gesamten Projektes, meiner Meinung nach sehr engagiert. Alle Mitglieder haben stets ihre Aufgaben sorgfältig erledigt. Die Projektmitglieder haben immer einen unterstützt, wenn dieser Probleme bei seinen Aufgaben hatte.

Zu den Projektmitgliedern ist zu sagen, dass es ganz unterschiedliche Charaktere sind. Ich finde sie alle auf ihre eigene Art und Weise sehr nett. Es gab zwischen uns nie schwerwegende Streitigkeiten oder Meinungsverschiedenheiten, die nicht gelöst werden konnten. Jeder konnte seine Ideen einbringen und seine eigene Meinung frei äußern ohne kritisiert zu werden. Aufgrund dieser Merkmale konnten wir gut zusammenarbeiten und hoffen, dass es ein Erfolg für uns sein wird.

Durch dieses Projekt konnte ich meine bisherigen Erfahrungen erweitern. Es ist bei einem solchen Projekt schwierig sich die Zeit richtig einzuteilen, weil oft unkalkulierbare Aspekte auftreten. Das Vorankommen ist meistens von dem Rechner abhängig. Solange der Fehler nicht behoben wird, können andere Aufgaben nicht erledigt werden und solch eine Fehlerkorrektur kann schon zwei bis drei Tage dauern. Aber auch diese Probleme wurden bewältigt.

Zum Schluss möchte ich noch erwähnen, dass ich trotz der vielen Arbeit und dem Stress, auch Spaß hatte und das denke ich, ist das Wichtigste.

#### **Erfahrungsbericht von Carolin Graf**

Hätte noch vor einem halben Jahr mir jemand gesagt, dass ich ein Projekt über einen Samba-Server machen soll, den hätte ich wohl erst mal ungläubig angesehen und gefragt, was denn ein Samba-Server überhaupt ist. Ich glaube, dass ich mir damals nicht hätte vorstellen können, dass ich in der Lage bin, über so ein Thema ein Projekt zu machen. Doch genau dieser Aspekt hat mich letzten Endes am meisten fasziniert. Die Herausforderung, auf einem für mich unbekannten Gebiet, Erfahrungen über die praktische Anwendung von Netzwerken zu sammeln. Bis zu diesem Zeitpunkt war nämlich mein Wissen über Linux eher gering und von Samba hatte ich, wie bereits erwähnt, noch nie gehört. Meine Kenntnisse über Netzwerke stammen vor allem aus dem Cisco-Lehrgang und dem Schulunterricht. Die Möglichkeit, dieses Wissen in die Praxis umsetzen zu können und dabei noch neue Programme und Betriebssysteme kennen zu lernen, hat mich persönlich in dem Beschluss bestärkt, dieses Projekt, das von Herrn Scheib und Herrn Schorr vorgeschlagen wurde, zusammen mit meinen Teammitgliedern anzugehen.

Während des praktischen Teils unseres Projekts, der Konfiguration des Samba-Server, konnte es schon mal vorkommen, dass wir uns länger als einen Tag mit einem einzigen Problem auseinandersetzen mussten. Auch eine ganz neue und spannende Erfahrung für mich. Umso größer war schließlich auch das Erfolgserlebnis, wenn wie ohne oder wenig Hilfe auf die Lösung gekommen sind. Gerade bei diesem Projekt habe ich gelernt, dass man in Zusammenarbeit viel besser zum Ziel kommt, weil jeder zur Lösung gute Beiträge abgeliefert hat. Außerdem hat das Projekt sehr gut verdeutlicht, dass wirklich hundert Wege nach Rom führen, oder es eben mehrere Möglichkeiten gibt, wie man an ein Problem heran treten und das selbige auch beheben kann. Der theoretische Teil war einmal mehr eine Odyssee, da die meisten Quellen, die uns zur Verfügung standen, aus dem Internet stammten. Teilweise waren aus den verschiedenen Seiten sehr gute Informationen für das Projekt heraus zu filtern. Aber wir haben auch gesehen, wie viele - zum Teil veraltete - Webseiten ohne jeglichen Informationsgehalt zum Thema Samba im Internet zu finden sind.

Die Zusammenarbeit mit meinen Teammitgliedern war sehr angenehm, weil sich jeder auf seine Weise voll in das Projekt mit eingebracht und jeder das Projekt auch sehr ernst genommen hat. Termine wurden von allen eingehalten und keiner hat sich vor langen arbeitsreichen Tagen gescheut. An dieser Stelle auch ein großes Dank an Herrn Scheib, der sich wohl mehrere freie Nachmittage unseren Problemen gewidmet und uns tatkräftig unterstützt hat.

# 14.Quellenangaben

1 http://stud.fh-wedel.de/~ia3248/samba/Html/geschichte.html

2 http://www.samba.sernet.de/skript.pdf

- 3 http://www.mario-spaenhoff.de/linux/samba/ueberblick.html#geschichte
- 4 http://www.unix-ag.uni-kl.de/~linux/linuxtag99/samba\_wanderer\_

zwischen\_den\_welten.html#ToC2

5 http://wytec.de/base/smbpdc.php3

6.1 George Haberberger, Lisa Doyle Samba für Dummies

Bonn, 2001, S.32-34

- 6.2 s.o., S.35
- 6.3 s.o., S.33-34
- 7.1 Olaf Borkner-Delcarlo Das Samba Buch Samba einrichten und konfigurieren Nürnberg, 2000, Seite

7.2 s.o., Seite 7

7.3 s.o., Seite 8

7.4 s.o., Seite 266

7.5 s.o., Seite 396-400

7.6 s.o., Seite 316-431

8 http://bravehack.de/html/node6.html

<sup>9</sup> http://bravehack.de/html/node9.html

<sup>10</sup> http://bravehack.de/html/node10.html

11 http://www.hrz.uni-wuppertal.de/infos/hrz-info-99027node18.html

<sup>12</sup> http://www.lot-germany.com/magazin/unix-nt.htm#functionality

<sup>13</sup> http://www.bs-welt.de/betriebssysteme.htm

<sup>14</sup> http://www.microsoft.com/NTServer/Basics/Pricing/RetailePrice.asp

15 http://www.sambahq.de/faq/profile\_size.html

<sup>16</sup> http://de.samba.org/samba/whatsnew/samba-2.2.2.html

### **Quellenangabe zum Glossar:**

17 http://www.freebsd-center.de/newbie.html

http://www.linux.de/linux/

http://www.uni-koeln.de/RRZK/kompass/85/k855.html

http://www1.rz.uni-wuerzburg.de/pc/Support/Support-winNT/NT-

roaming/nt-roaming.htm

http://www.sibiller.de/service.html

# 15. Abschlusserklärung

Wir erklären, dass die Projektarbeit selbständig und ohne fremde Hilfe verfasst wurde und keine anderen als die angegebenen Mitttel verwendet wurden.

Wir versichern, dass alle wörtlichen und sinngemäßen Übernahmen aus anderen Werken als solche kenntlich gemacht wurden.

Neustadt/Weinstraße, 01.02.2002

Anne Emmerich

Elena Gappel

Carolin Graf

Tanja Theis

 $\blacksquare$  62